# PostgreSQL 8.3.5

[\[PostgreSQL\]](http://typea.info/tips/wiki.cgi?page=PostgreSQL)[[PostgreSQL 8.3.5\]](http://typea.info/tips/wiki.cgi?page=PostgreSQL+8%2E3%2E5)[[Fedora Core\]](http://typea.info/tips/wiki.cgi?page=Fedora+Core)

PostgreSOL

<http://www.postgresql.jp/document/pg835doc/html/installation.html>

[PostgreSQL 8.3.5](http://typea.info/tips/wiki.cgi?page=PostgreSQL+8%2E3%2E5) [Fedora Core](http://typea.info/tips/wiki.cgi?page=Fedora+Core) 6

## postgres

#### <http://www.postgresql.jp/document/current/html/postgres-user.html>

root  $\overline{\mathbf{r}}$ 

root root and the state  $\sim$ 

 $\overline{\text{OS}}$ 

[PostgreSQL](http://typea.info/tips/wiki.cgi?page=PostgreSQL)

# useradd postgres

# passwd postgres

postgres

# su postgres

#### <ftp://ftp.postgresql.org/pub/v8.3.5/postgresql-8.3.5.tar.gz>

 \$ ftp ftp.postgresql.org : 1995 - 1995<br>1995 - 1995 - 1995 KERBEROS\_V4 rejected as an authentication type Name (ftp.postgresql.org:root): anonymous Password: [  $\qquad \qquad$  ] : 100 million ftp> bin ftp> cd /pub/v8.3.5/ ftp> get postgresql-8.3.5.tar.gz

 \$ gunzip postgresql-8.3.5.tar.gz \$ tar xvf postgresql-8.3.5.tar

## <http://www.postgresql.jp/document/pg835doc/html/install-procedure.html>

PL/Python

 \$ cd postgresql-8.3.5 \$ ./configure --with-python : 10 million configure: error: readline library not found

[readline [http://typea-mixi01.appspot.com/yh\\_s?q=readline+library](http://typea-mixi01.appspot.com/yh_s?q=readline+library)]

 $3$ ライブラリー アイディング・ショップ readline emacs  $v_i$  [vi](http://typea.info/tips/wiki.cgi?page=vi) ncurses TUI API zlib Zip gzip  $\qquad \qquad \qquad \qquad$ 

readline

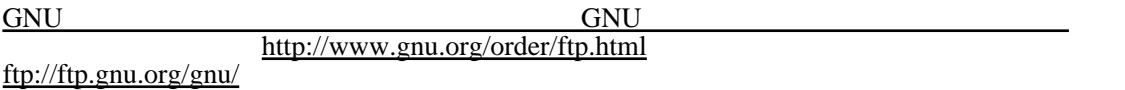

 # ftp ftp.gnu.org : Name (ftp.gnu.org:root): anonymous ftp> cd /gnu/readline ftp> get readline-5.2.tar.gz # gunzip readline-5.2.tar.gz # tar xvf readline-5.2.tar # cd readline-5.2 # ./configure # make # make install

configure

config.log failure exactly failure that the second server all the readline readline

 configure: error: readline library not found If you have readline already installed, see config.log for details on the failure. It is possible the compiler isn't looking in the proper directory. Use --without-readline to disable readline support.

config.log

```
 :
dit -lcurses -lcrypt -ldl -lm >&5
/usr/bin/ld: cannot find -ledit
collect2: ld returned 1 exit status
configure:6738: $? = 1
configure: failed program was:
:
```
Ncurses

ncurses

```
 # ftp ftp.gnu.org
:
Name (ftp.gnu.org:root): anonymous
ftp> cd /gnu/ncureses
ftp> get ncurses-5.7.tar.gz
```

```
 # cd ncurses-5.7
# ./configure --with-shared --with-normal
# make
# make install
```
configure

```
 configure: error: zlib library not found
If you have zlib already installed, see config.log for details on the
failure. It is possible the compiler isn't looking in the proper directory.
Use --without-zlib to disable zlib support.
```
<http://honana.com/library/zlib.html>

<http://www.zlib.net/>

# voget -P [  $\vert$  ) http://www.zlib.net/zlib-1.2.3.tar.gz

 # gunzip zlib-1.2.3.tar.gz # tar xvf zlib-1.2.3.tar # cd zlib-1.2.3 # ./configure # make # make install

# ldconfig

 # mkdir /usr/local/pgsql # chown postgres:postgres /usr/local/pgsql # su postgres \$ cd postgres-8.3.5 \$ ./configure --with-python \$ make \$ make install

ルートで、インストールディレクトリ ( デフォルト ) を作成

/etc/bashrc

 if [ \$?LD\_LIBRARY\_PATH ]then LD\_LIBRARY\_PATH=/usr/local/pgsql/lib:\$LD\_LIBRARY\_PATH el se LD\_LIBRARY\_PATH=/usr/local/pgsql/lib fi export LD\_LIBRARY\_PATH PATH=/usr/local/pgsql/bin:\$PATH export PATH export PGDATA=/usr/local/pgsql/data

<http://www.postgresql.jp/document/current/html/creating-cluster.html>

\$ initdb --encoding=UTF8

and  $1$ 

上記で、PGDATA 環境変数を設定しているため、-D オプションをつけていない。

 $\overline{SOL}$  , and  $\overline{SOL}$  and  $\overline{SOL}$ 

 $\mathbf 1$ 

 $$$  initdb -D /usr/local/pgsql/data

<http://www.postgresql.jp/document/current/html/multibyte.html>

<http://www.postgresql.jp/document/current/html/server-start.html>

PGDATA -D ・他のオプションは[こちら](http://www.postgresql.jp/document/current/html/runtime-config.html)を参照

4

\$ postgres -D /usr/local/pgsql/data

pg\_ctl

<http://www.postgresql.jp/document/current/html/logfile-maintenance.html>

PostgreSQL

/usr/local/pgsql/data/postgres.conf

 log\_destination = 'syslog' syslog\_facility = 'LOCAL0' syslog\_ident = 'postgres'

## [http://www.postgresql.jp/document/current/html/runtime-config-logging.html#RUNTIME-CONFIG-LOGGING-WHAT](http://www.postgresql.jp/document/current/html/runtime-config-logging.html%23RUNTIME-CONFIG-LOGGING-WHAT)

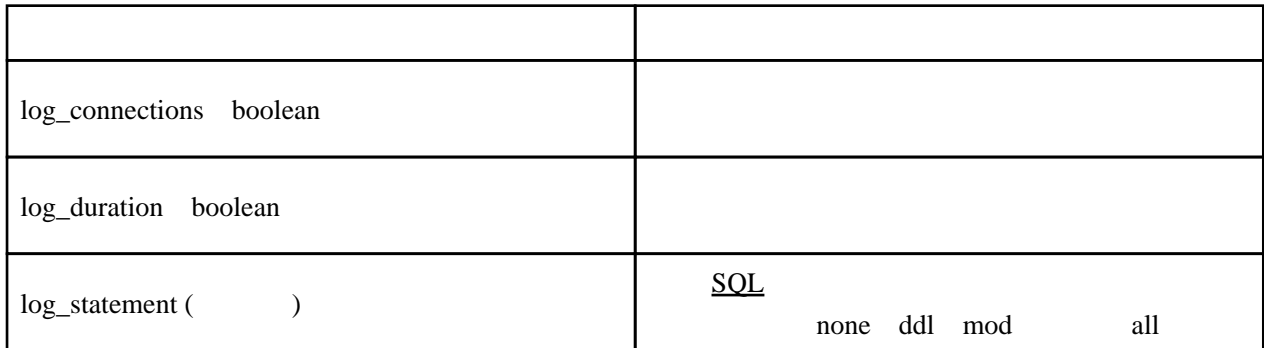

/usr/local/pgsql/data/postgres.conf

 log\_connections = on log\_duration = on log\_statement = 'all'

syslog

local0 - local7 man

man -a syslog

/var/log/postgres

# vi /etc/syslog.conf

 # PostgreSQL log local0.\* -/var/log/postgres

/var/log/messages

local0.none

 # Log anything (except mail) of level info or higher. # Don't log private authentication messages! #2008.11.30 #\*.info;mail.none;authpriv.none;cron.none /var/log/messages \*.info;mail.none;authpriv.none;cron.none;local0.none /var/log/messages

syslog

# /sbin/service syslog restart

**SQL** 

[PostgreSQL](http://typea.info/tips/wiki.cgi?page=PostgreSQL)

 $\frac{\text{created}}{\text{}}$ 

dropdb

\$ createdb testdb

<http://www.postgresql.jp/document/current/html/tutorial-accessdb.html>

psql [PostgreSQL](http://typea.info/tips/wiki.cgi?page=PostgreSQL) <br>pgAdmin

og Admin ODBC **[pgAdmin](http://typea.info/tips/wiki.cgi?page=PostgreSQL+pgAdmin%A4%CE%A5%A4%A5%F3%A5%B9%A5%C8%A1%BC%A5%EB)** 

 $\frac{1}{\sqrt{2}}$  1  $\frac{1}{\sqrt{2}}$  0  $\frac{1}{\sqrt{2}}$  1  $\frac{1}{\sqrt{2}}$  1  $\frac{1}{\sqrt{2}}$  1  $\frac{1}{\sqrt{2}}$  1  $\frac{1}{\sqrt{2}}$  1  $\frac{1}{\sqrt{2}}$  1  $\frac{1}{\sqrt{2}}$  1  $\frac{1}{\sqrt{2}}$  1  $\frac{1}{\sqrt{2}}$  1  $\frac{1}{\sqrt{2}}$  1  $\frac{1}{\sqrt{2}}$  1  $\frac{1}{\sqrt{2}}$  1  $\frac{1}{\sqrt{2}}$ 

psql

 \$ psql testdb Welcome to psql 8.3.5, the PostgreSQL interactive terminal. Type: \copyright for distribution terms ¥h for help with SQL commands ¥? for help with psql commands

 $\lambda$ g or terminate with semicolon to execute query ¥q to quit

testdb=#  $t$ 

・[こちら](http://typea.info/tips/wiki.cgi?page=PostgreSQL+pgAdmin%A4%CE%A5%A4%A5%F3%A5%B9%A5%C8%A1%BC%A5%EB)を参照

version and the contract of the contract of the contract of the contract of the contract of the contract of th

 testdb=# SELECT version(); ---------------------------------------------------------------------------------------------------- PostgreSQL 8.3.5 on i686-pc-linux-gnu, compiled by GCC gcc (GCC) 4.1.2 20070626 (Red Hat 4.1.2-13) (1 row)